## TUTORIAL

Reduzindo o tamanho de arquivos

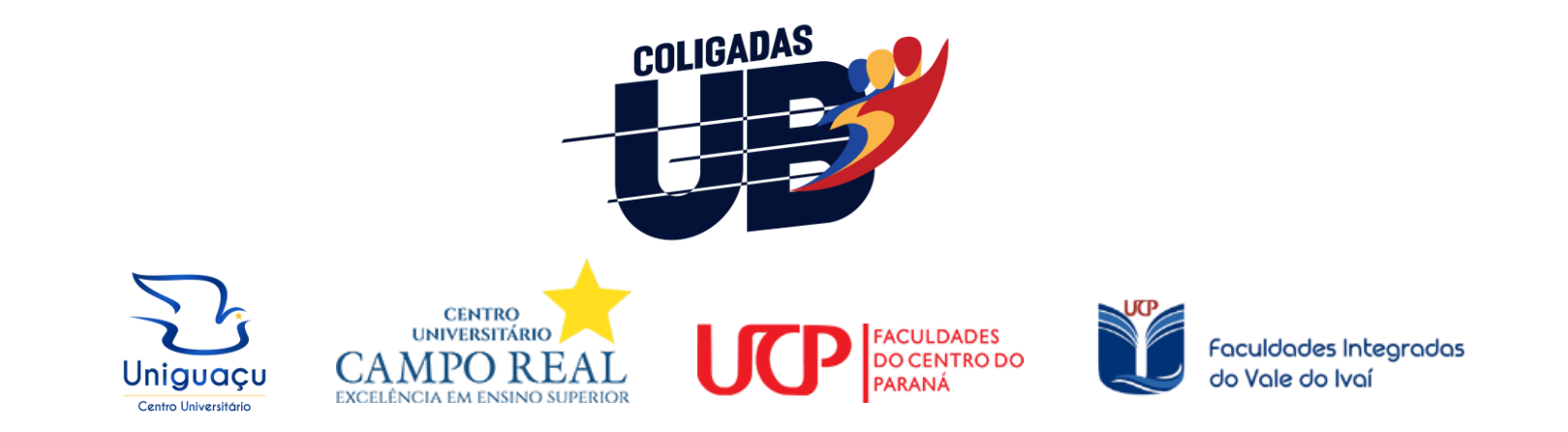

## 01) Verifique se o tamanho do arquivo ultrapassa 1MB:

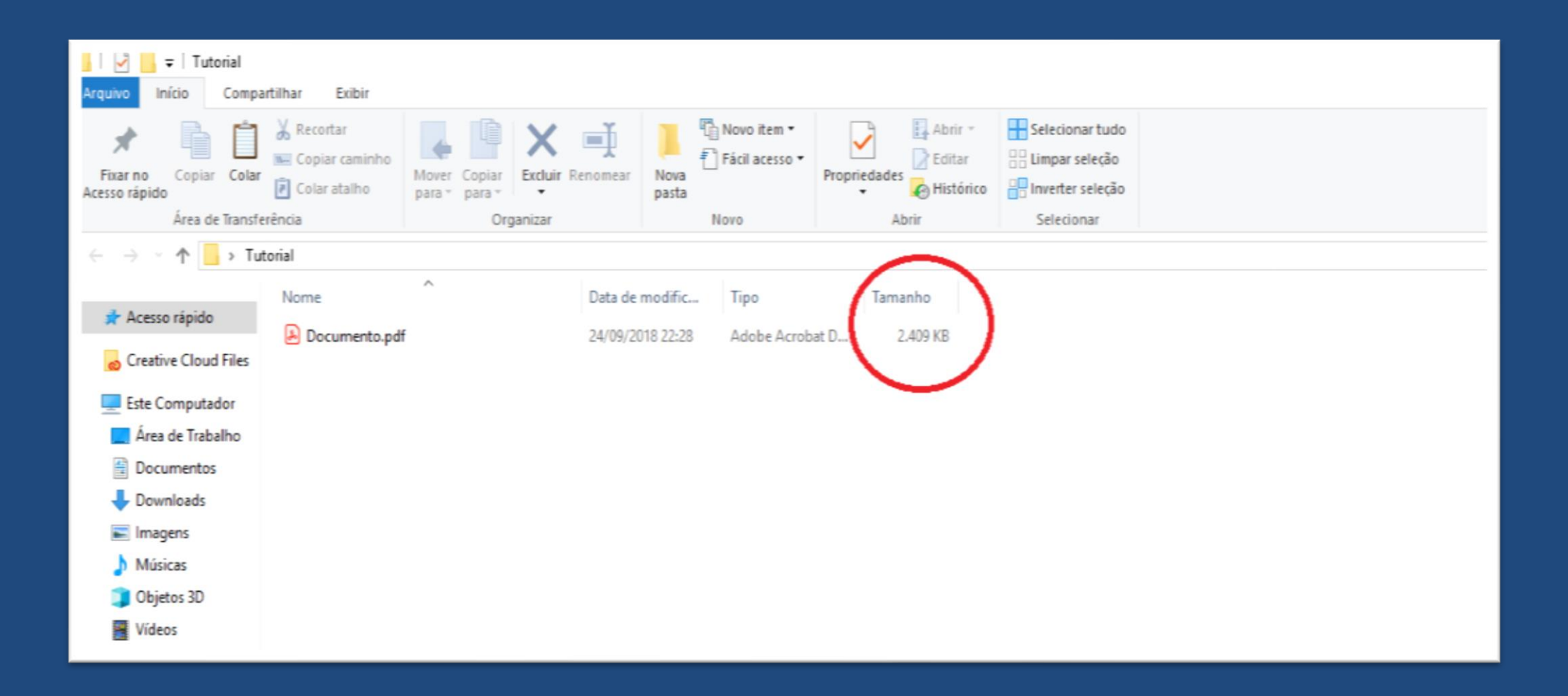

02) Existem diversas ferramentas disponíveis, como por exemplo a "Wecompress". Acesse em: [https://www.wecompress.com/pt/.](https://www.wecompress.com/pt/) Selecione o seu arquivo no botão "+"

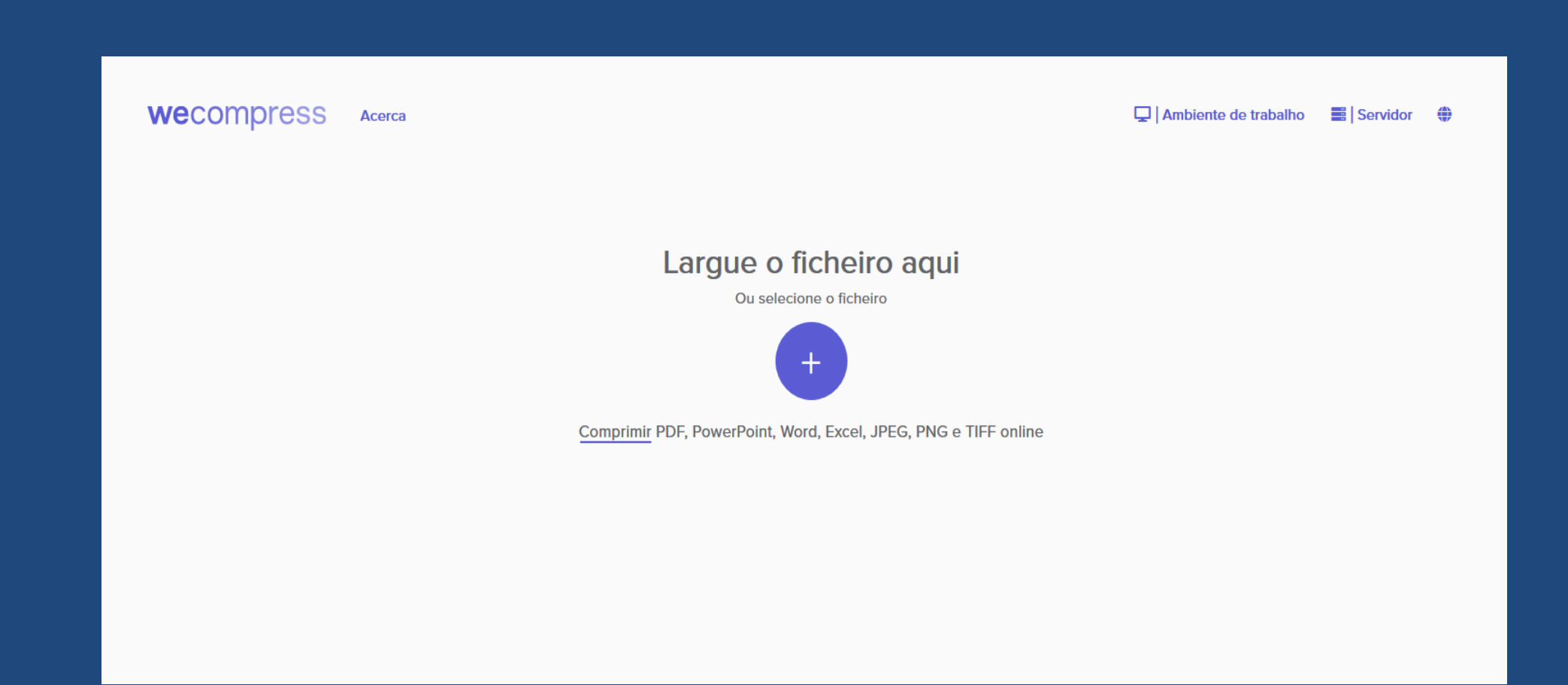

## 03) Escolha os arquivos:

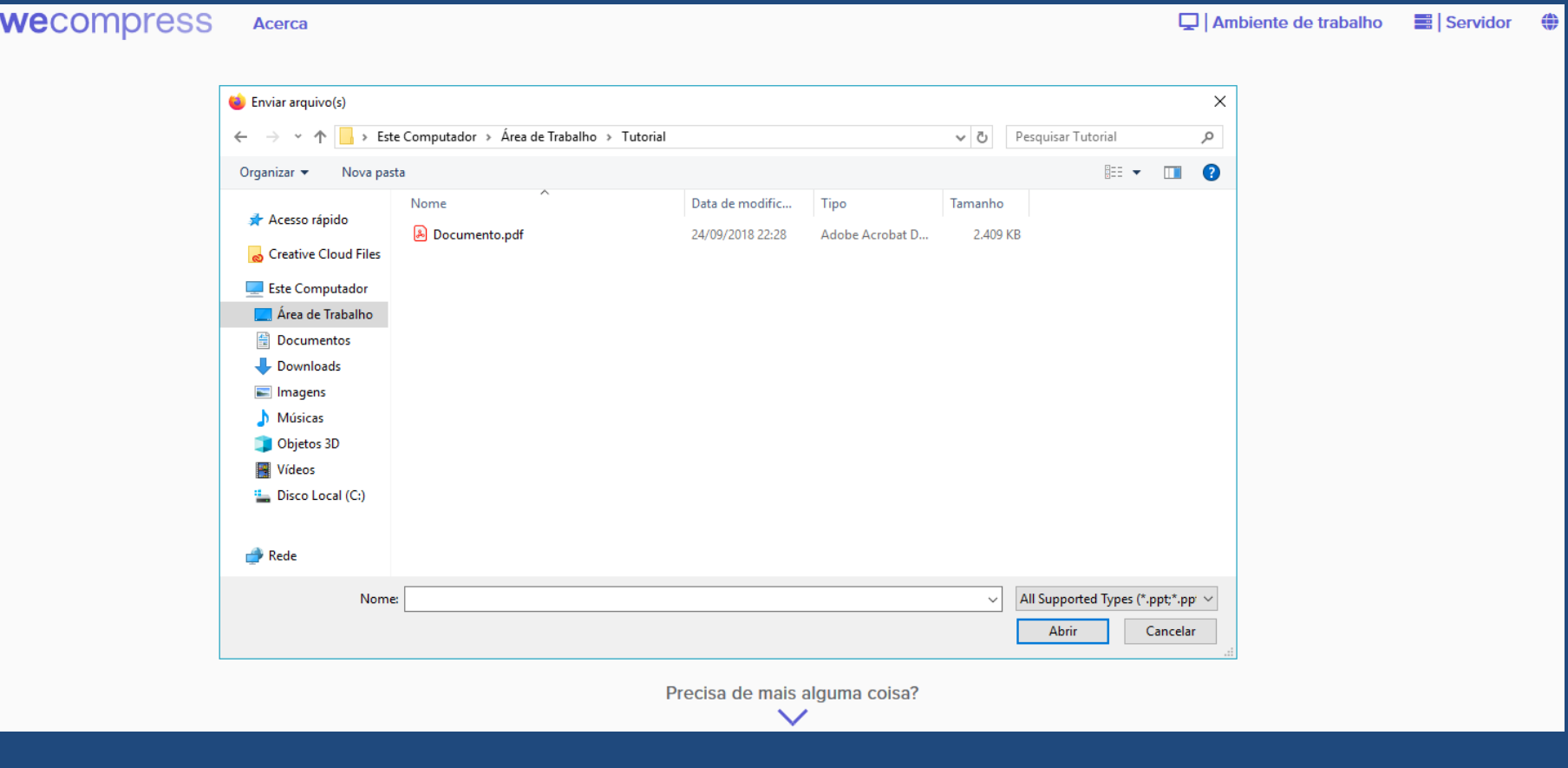

## 04) Realize o download clicando em "Transferir":

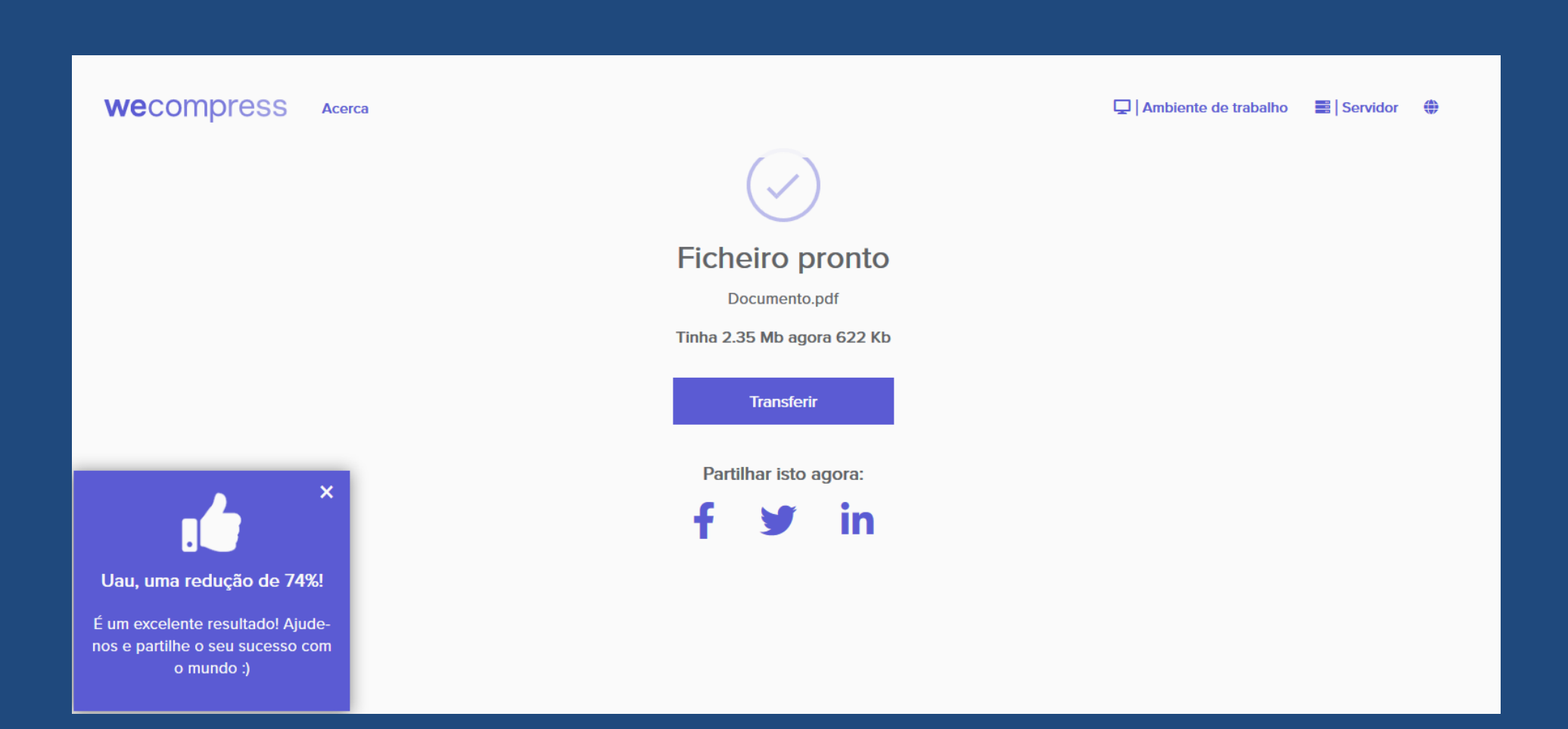